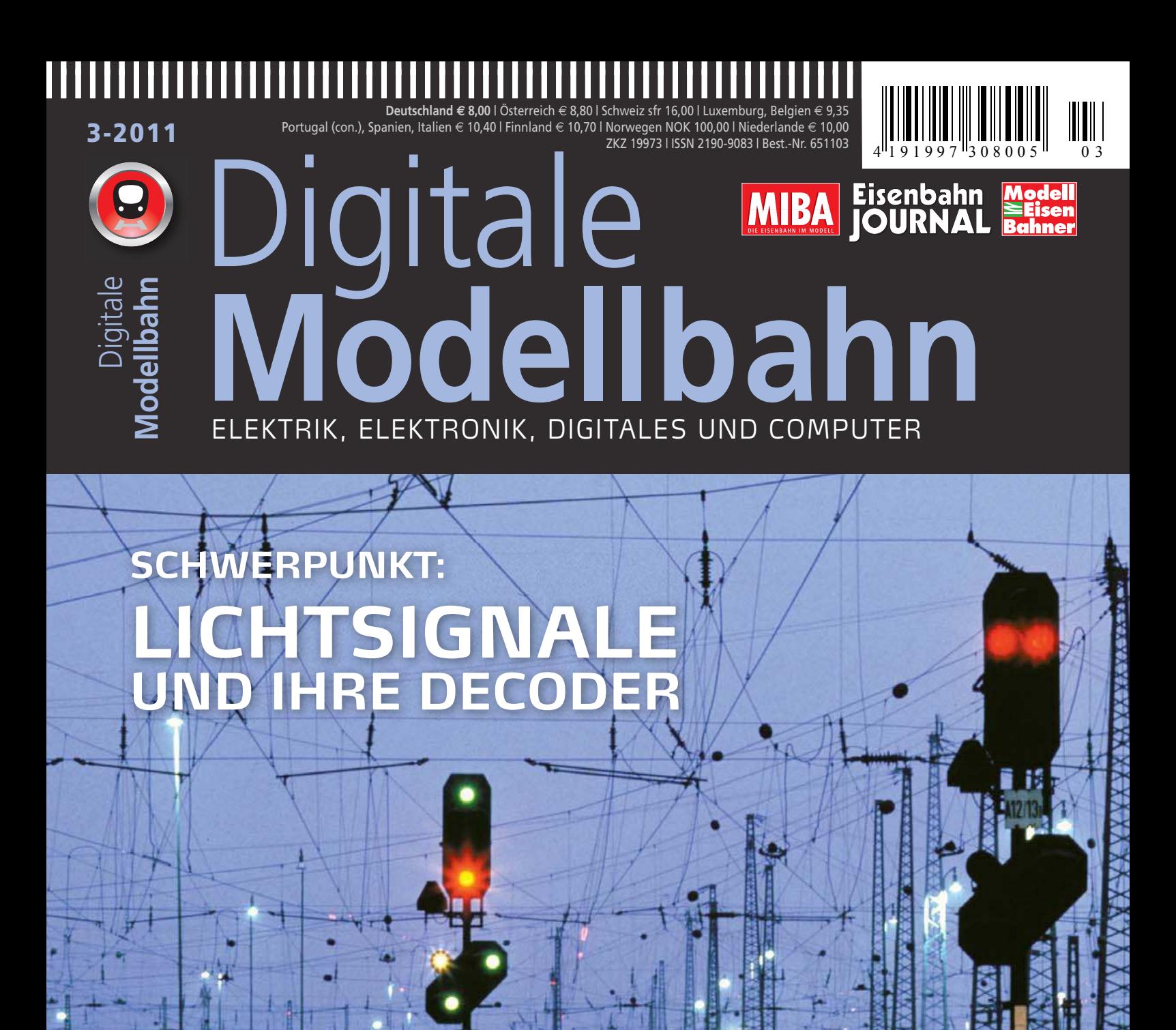

**IM TEST:**  Gartenbahn-Zentrale von Piko Booster von µCon Köf II von Lenz

**PC UND SOFTWARE:** Freeware-Gleisplanung mit XTrckCad

**PRAXIS:** Rangierfahrt N-Loks digital

# Sie haben den Spaß, wir haben die Technik.

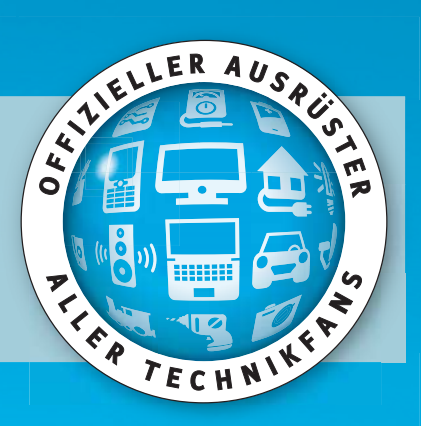

Demnächst lieferbar –

neue attraktive Varianten unserer beliebten "V60" in Spur N

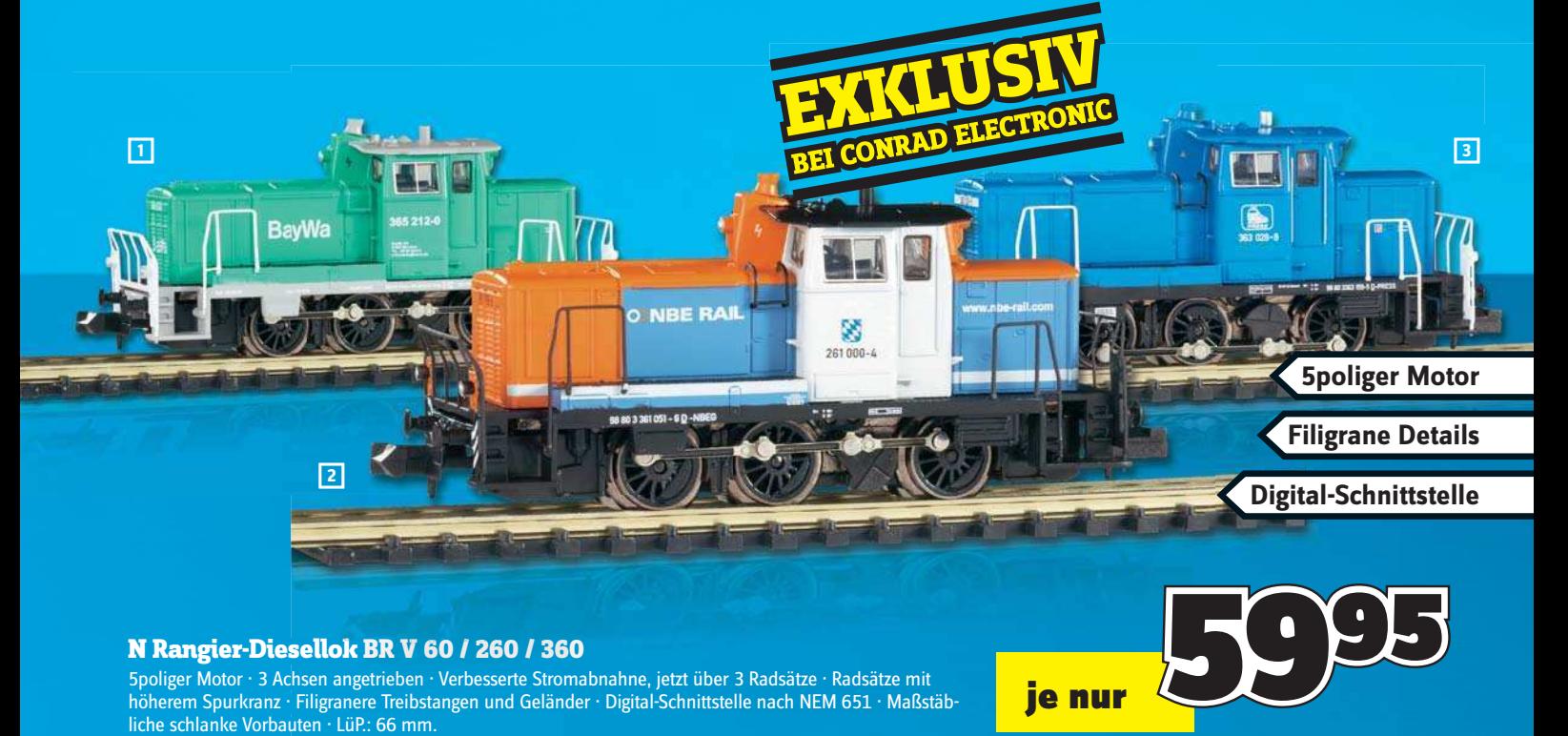

,,,,,,,,,,,,,,,,,,,,,,,,,,,,,,,,,,

#### **N Rangier-Diesellok BR V 60 / 260 / 360 sellokBR V /260**

5poliger Motor · 3 Achsen angetrieben · Verbesserte Stromabnahne, jetzt über 3 Radsätze · Radsätze mit höherem Spurkranz · Filigranere Treibstangen und Geländer · Digital-Schnittstelle nach NEM 651 · Maßstäbliche schlanke Vorbauten · LüP.: 66 mm.

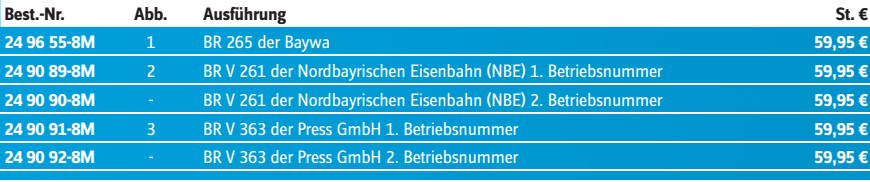

#### **Modellbahnwelt 2010/11**

Erleben Sie jetzt die große Vielfalt der Modellbahntechnik bei Conrad Electronic Ein Muss für jeden Modellbahner, mehr als 300 Seiten und über 7.000 Artikel aus den Bereichen Rollendes Material, Schienen- & Oberbau, H0-, TT-, N-Spezial, Spurweite IIm uvm.

#### **Jetzt anfordern: Telefon: 0180 5 312111\* • Internet: conrad.de/kataloge**

14 Cent/Min. aus dem Festnetz, max. 42 Cent/Min. aus dem Mobilfunknetz. \*\* Mit jedem bestelltem Katalog erhalten Sie einen Gutschein über € 5.-. Dieser ist bei Ihrem nächsten Einkauf ab € 25.-<br>Mindestbestellwert einlösbar, sofern Sie dafür eine Schutzgebühr bezahlt haben. Bei gleichzeitiger W die Schutzgebühr und somit auch der Gutschein.

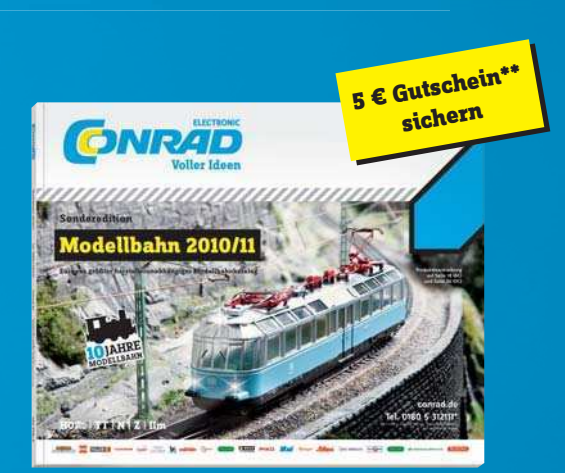

ie nur

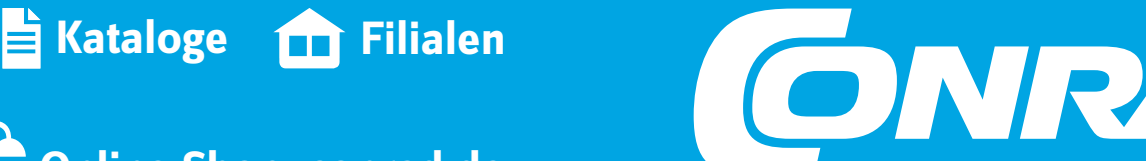

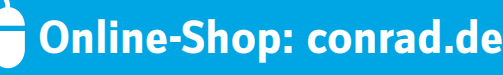

**Voller Ideen** 

**ELECTRONIC** 

#### **SIGNALE SETZEN**

Bei der Beschäftigung mit unserem Schwerpunkt "Lichtsignale und ihre Decoder" kommt man schnell ins Philosophieren über Signale im Allgemeinen und ihre Bedeutung bei der Eisenbahn im Besonderen. Jeder vermittelt seiner Umwelt eine Fülle von Signalen und sollte sich ihrer Bedeutung auch bewusst sein. Aber bevor wir hier zu sehr ins allgemein Zwischenmenschliche abweichen, konzentrieren wir uns lieber auf das für Sie Wesentliche: Hilfestellung bei der vorbildgerechten (Licht-)Signalisierung auf der Modellbahn.

Einerseits geht es um die Darstellung der Signalbilder, die im Laufe der Zeit und mit den verschiedenen Bauformen von Lichtsignalen ständigen Änderungen unterworfen waren und sind. Dies ist nicht nur bei der DB AG so, sondern so war es auch bei DB und DR und natürlich auch bei allen anderen Bahnen weltweit.

Andererseits geht es aber auch um das vorbildgerechte Umschalten zwischen verschiedenen Signalbildern. Hier stellt sich die Frage, wie man dies bewerkstelligt. Die einfachste Art ist wohl, das bisherige Signalbild auszuschalten und das gewünschte einzuschalten. Das ist problemlos mit Schaltdecodern machbar, sofern sie über Dauerstromausgänge verfügen. Bei nur zwei voneinander abweichenden Signalbildern am Signal ist dies wohl die einfachste und preiswerteste Variante. Dem engagierten und anspruchsvollen Modellbahner wird sie aber nicht genügen, denn die Signale sollen ja nicht nur vorbildgerecht detailliert sein, sondern auch vorbildgerechte Signalbilder ein- und ausblenden.

Die Installation einer komplexen und mehrere Digitaladressen erfordernden Ansteuerung mehrbegriffiger Lichtsignale kann ein ebenso erfreuliches Bastelprojekt wie zugleich eine Herausforderung sein. Da die Modellbahn ein sehr facettenreiches Hobby ist, sind auch einfach zu handhabende Lösungen erwünscht. So bieten spezielle Lichtsignaldecoder verschiedener Hersteller mit relativ geringem Installationsaufwand eine vorbildgerechte Ansteuerung von Lichtsignalen.

Korrekte Signalbilder mit vorbildgerechtem Umblenden vom einen zum anderen Signalbegriff sind hier quasi in der Elektronik fixiert und brauchen nur noch bedarfsgerecht aktiviert zu werden. Es ist vom Hersteller festgelegt, welcher Decoderanschluss für welche Lampe zuständig ist, so dass der Einbau eines Lichtsignaldecoders fast zum Kinderspiel wird. Welcher Pin welche Bedeutung hat, erfährt man dann entweder aus der Betriebsanleitung oder beim Programmieren mit dem PC über ein entsprechendes Schaubild.

Stimmen die Signale erst einmal, folgt der nächste Schritt fast unausweichlich. Es kommt der Wunsch auf, nicht für jedes Signal das zur Betriebssituation passende Signalbild einzeln abzurufen, sondern dies in Abhängigkeit von Weichenstellungen, Fahrstraßen und betrieblichen Notwendigkeiten automatisch erledigen zu lassen. Das wird sicherlich Thema einer der nächsten Ausgaben der Digitalen Modellbahn werden!

*Ihr Dimo-Redaktionsteam*

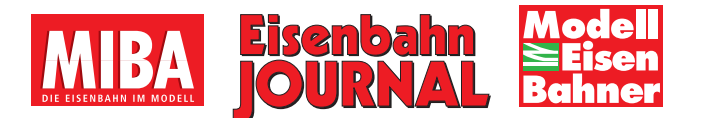

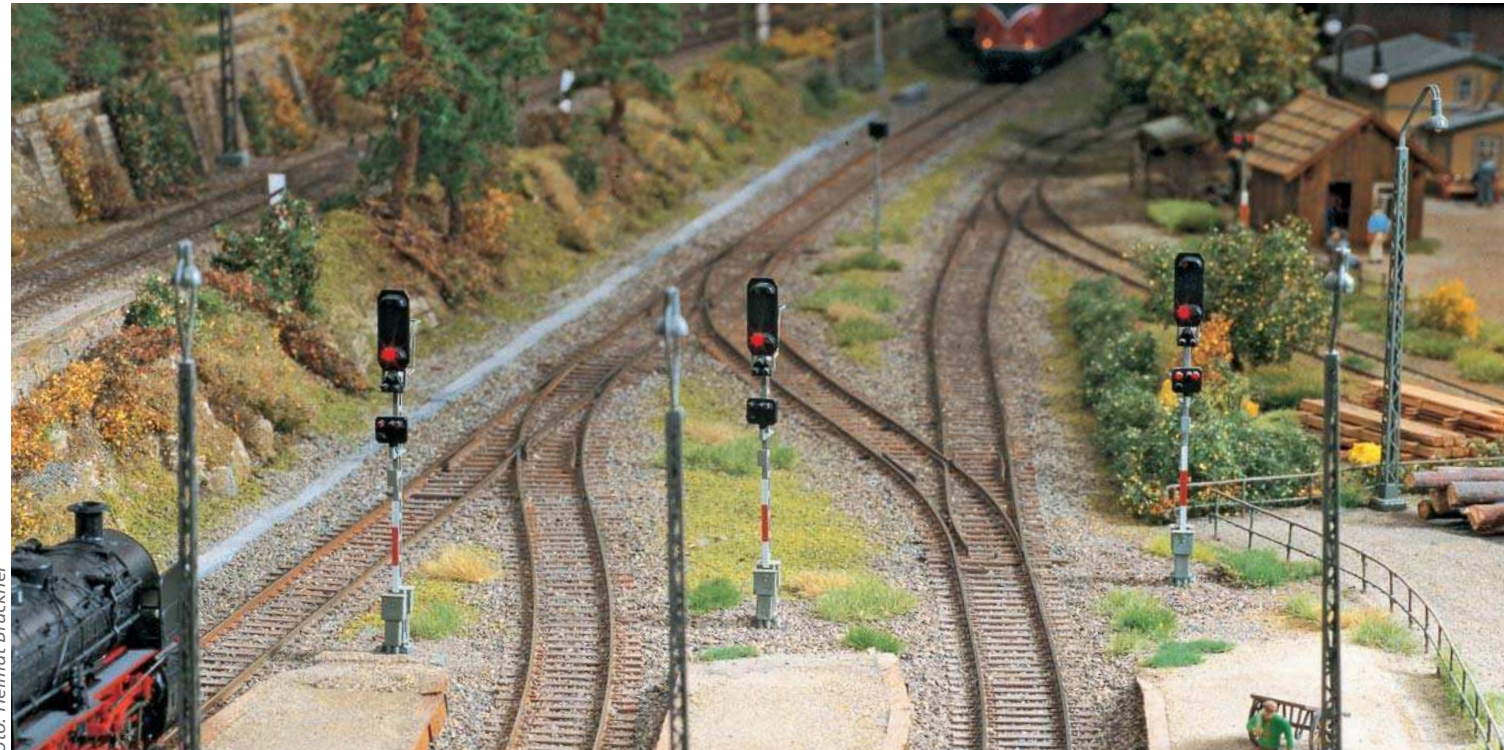

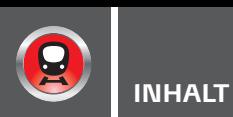

#### **TITELTHEMA**

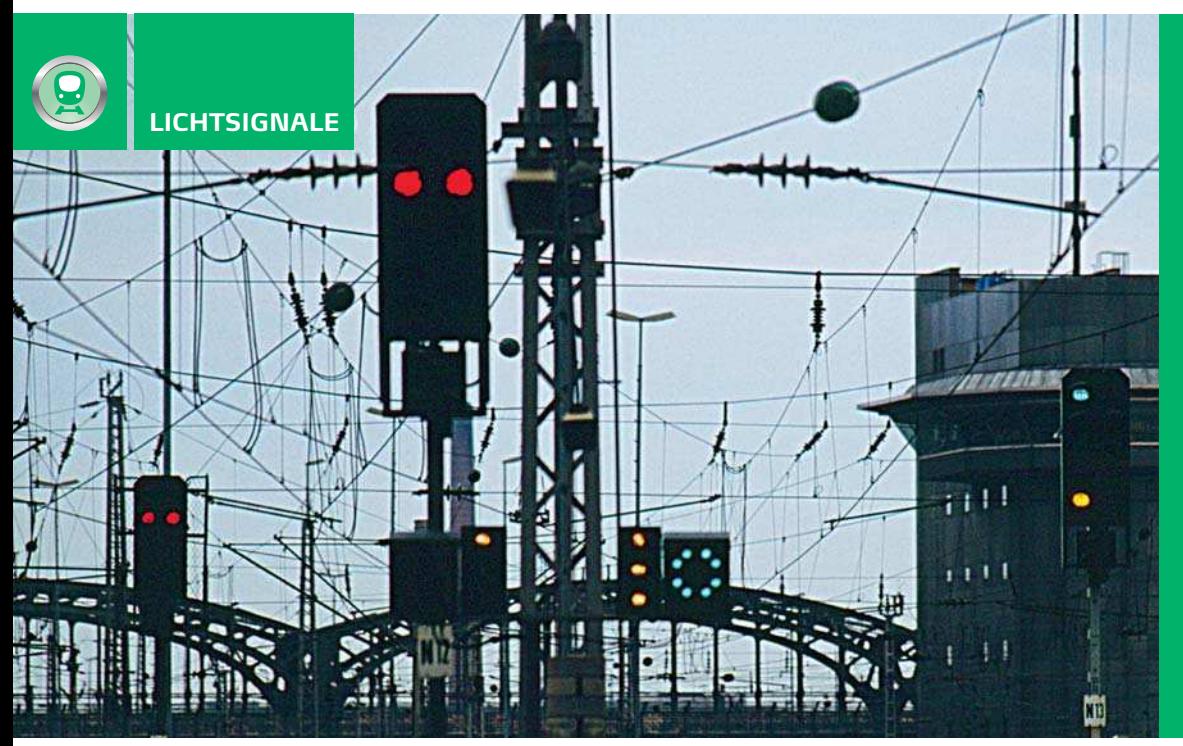

#### Die komplexen

Betriebssituationen bei der Bahn erfordern die unterschiedlichsten Signalbilder. Für den Modellbahner lohnt es sich in jedem Fall, sich mit der umfangreichen Materie zu beschäftigen. Vorbildgerechte Signale auf der Anlage sind mehr als nur schnöde "Ampeln" mit den Begriffen "Stopp" oder "Fahrt frei".

#### AB SEITE 36

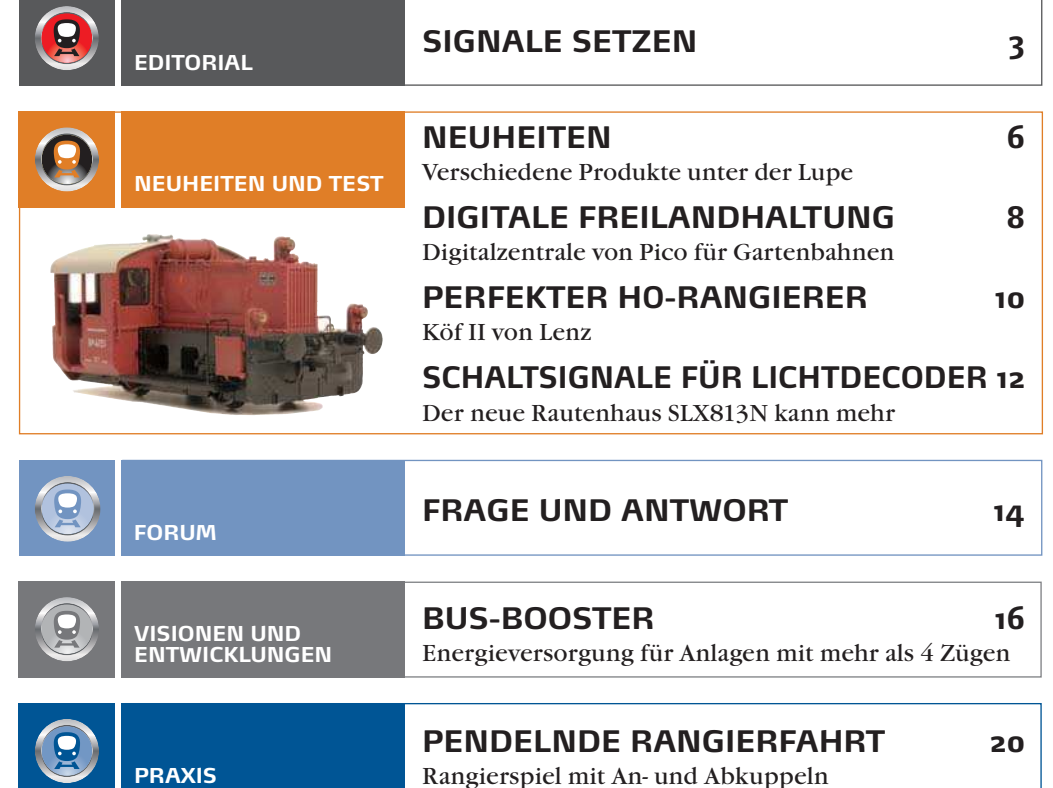

**AUTOMATISCHER LOKWECHSEL 26 ANLAGENPORTRÄT** Modellbundesbahn Bad Driburg: "Rund um Ottbergen"

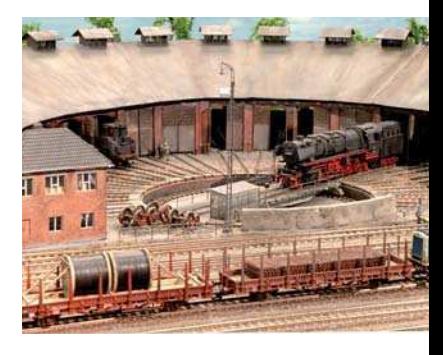

#### **ANLAGEN-PORTRÄT**

Die Ausstellungsanlage "Rund um Ottbergen" zeigt einen Originalbetriebsablauf, wie er in den 1970er-Jahren stattfand. Erleben Sie einen PC-gesteuerten, minutiös ablaufenden Lokwechsel: die neue Attraktion der Modellbundesbahn von Bad Driburg.

AB SEITE 26

Ш ,,,,,,,,,,,,,,,,,,,,,,,,,, Ш

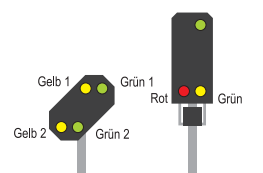

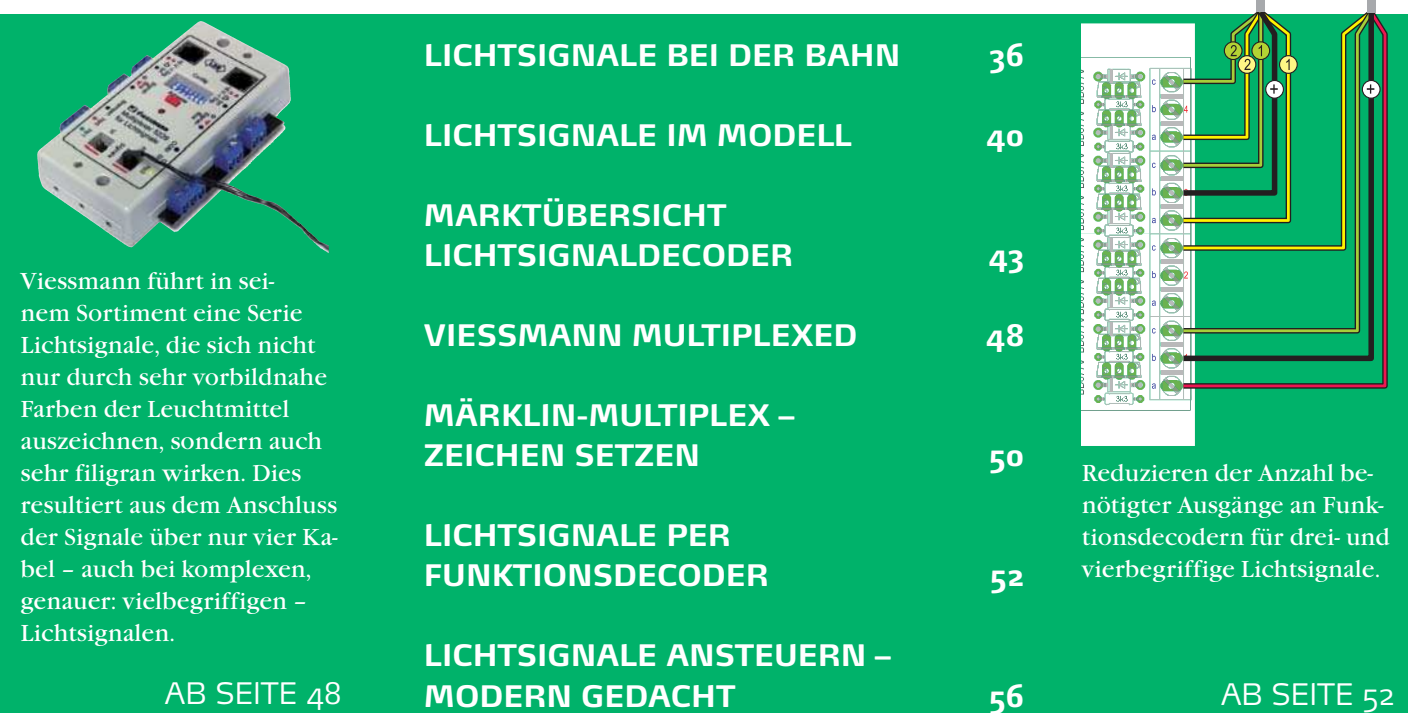

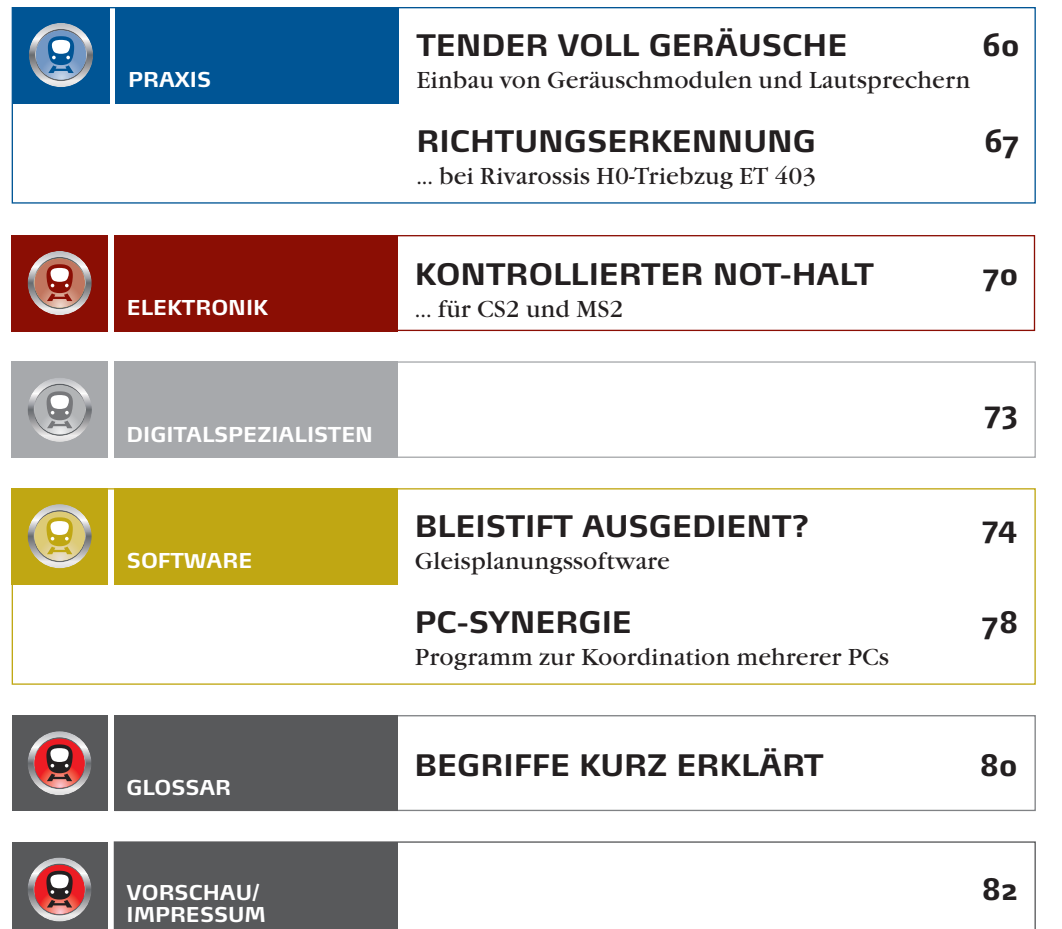

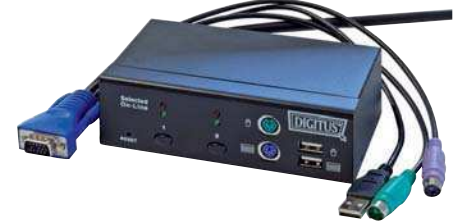

#### **SOFTWARE**

Ein kleines, kostenloses Programm namens Synergy ermöglicht die Steuerung mehrerer benachbarter Computer mit nur einer Maus und Tastatur.

AB SEITE 78

#### 2-LEITER-ZENTRALE MIT USB-INTERFACE

Im Sortiment des Multiprotokoll-Systemanbieters rautenhaus digital finden sich drei neue Komponenten. Alle gemein ist der neu eingeführte RMX<sup>7</sup> -Bus. Der Bus-Verteiler RMX7914 dient der Verteilung des Busses an die weiteren Systemkomponenten. Das Herz des Systems ist die Multiprotokoll-Zentraleinheit RMX7950USB. Erstmalig verfügt sie über getrennte Einspeisungen für die Versorgung der Gleisanlage (max. 3 Ampere) und der Datenbusse. So lassen sich Baugrößen-spezifische Anpassungen der Gleisspannung vornehmen, ohne beim Betrieb der Datenbusse Kompromisse eingehen zu müssen. Wie auch die weiterhin im Sortiment befindliche RMX950 steuert sie Fahrzeuge in allen DCC-Formaten sowie im Selectrix- und Selectrix2-Format an. Im Unterschied zur RMX950 verfügt die RMX7950USB über ein eingebautes USB-Interface als Bindeglied zum Computer. Über das USB-Interface kann nicht nur die Anlagenkonfiguration und -steuerung erfolgen, sondern es lassen sich auch Updates an der Zentrale selbst und zukünftigen Decodern vom Modellbahner selbst durchführen.

Die beim RMX-System der ersten Generation verwendeten getrennten RMX-0- und RMX-1-Busse können über den Bus-Konverter RMX917 an den RMX<sup>7</sup> -Bus angeschlossen werden. Der Bus-Konverter arbeitet bidirektional, d.h., er kann sowohl je einen RMX-0- und RMX-1-Bus zu einem RMX<sup>7</sup>-Bus zusammenführen als auch die RMX-0- und RMX-1-Busse aus dem RMX<sup>7</sup>-Bus erzeugen. Ein ausführlicher Bericht folgt in DiMo 4/2011.

**MDVR, Unterbruch 66c, 47877 Willich-Schiefbahn, www.mdvr.de Art.-Nr. RMX7950USB (Zentrale) • € 219,90 Art.-Nr. RMX7914 (Bus-Verteiler) • € 21.90 • erhältlich direkt** 

#### SOFTWARESTEUERUNG FÜR VERSCHIEDENE BETRIEBSSYSTEME

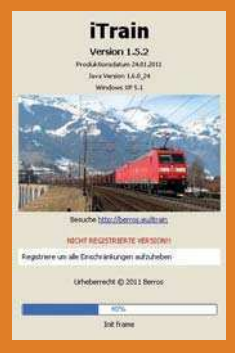

Wer seine Anlage mit dem Computer steuern möchte und das klassische Windows XP auf seinem Computer einsetzt, kann aus einer Vielzahl von Programmen wählen. Nutzer von Mac OS, Linux oder gar OpenSolaris haben deutlich weniger Auswahl. Eine Software, die es für alle genannten Betriebssysteme gibt, ist iTrain. Möglich macht dies die plattformunabhängige Verwendung der Java-Laufzeitumgebung. Das System lässt sich mit vielen etablierten Digitalzentralen betreiben und sogar mit dem CAN-Digitalbahn-Projekt kombinieren. Erhältlich sind verschiedene Lizenzierungsvarianten, über die man sich auf der Homepage des Herstellers informieren kann.

Berros, Gjalt de Jongstraat 23, NL-9204 LH Drachten, berros.eu/itrain **€ 49. – (Standard-Version) • erhältlich direkt** 

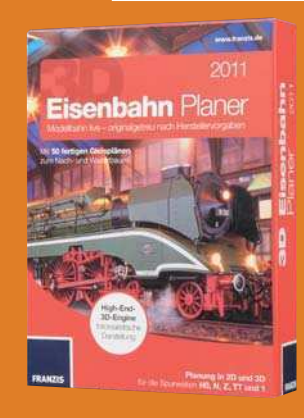

#### SOFTWARE ZUR ANLAGENPLANUNG

Aus dem Sortiment des Franzis-Verlags stammt der 3D-Eisenbahn-Planer 2011. Die Software enthält 29 Gleisbibliotheken etablierter Hersteller wie Tillig, Peco oder Märklin. Ergänzt wird dieses Angebot durch 1300 Landschaftsgestaltungsobjekte in Spurweiten von Z bis 1. Der 3D-Eisenbahn-Planer 2011 unterstützt außerdem die Verwendung von Flexgleisen und bringt 50 Gleispläne zum Nachbauen oder erweitern mit. Das Programm ist erhältlich als Download oder in einer attraktiven Box.

**Franzis • ISBN 978-3-645-70025-2 • € 29,99 Erhältlich direkt** 

#### KOPPLER FÜR DIGITAL-ZENTRALEN AN DEN VIESSMANN-COMMANDER

 $\blacksquare$ 

Wer bereits eine Digitalsteuerung besitzt und auf den Viessmann-Commander umsteigt, kann mit dem eher unscheinbaren grauen Kasten seine alte Zentrale weiterhin als Fahrregler benutzen. Der Gleisausgang der alten Zentrale wird an den Koppler angeschlossen, dieser wandelt die Fahrbefehle des alten Geräts in Bus-Signale, die an den Viessmann-Commander weitergeleitet werden. Der Koppler unterstützt sowohl Zentralen, die im DCC-Format arbeiten, als auch solche, die das Motorola-Format nutzen. Das System funktioniert nur in eine Richtung, eine Rückmeldung über den Gleisausgang der verwendeten Zentrale ist nicht möglich.

Viessmann • Art.-Nr. 5302 **€ 82,95 Erhältlich im Fachhandel**

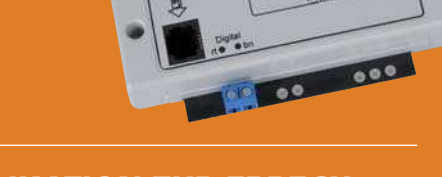

Ti Viess

#### APPLIKATION ZUR ERRECH-NUNG VON CVS UND BINÄR-VARIABLEN

Eine praktische Handysoftware für Digitalbahner ist bei der Firma AMW Hübsch erhältlich. Mit der als "AMW Tools" bezeichneten Anwendung kann beispielsweise eine Binärvariable bitweise errechnet werden. Die Software schlüsselt die einzelnen Bits einer CV im Klartext auf und generiert aus den Nutzerangaben den in die CV einzutragenden Wert. Die Software

unterstützt aber auch bei der Eintragung hoher DCC-Adressen in die entsprechenden CVs. Sogar Leitungsquerschnitte kann die Software errechnen.

AMW, Doktor-O.-Kernstock-Gasse 18, A-2380 Perchtoldsdorf, **amw.huebsch.at kostenlos Erhältlich direkt** 

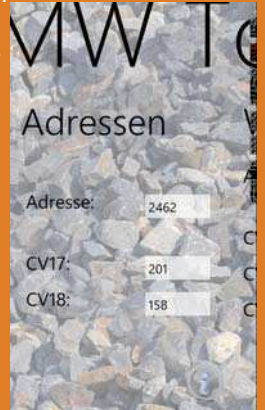

#### ,,,,,,,,,,,,,,

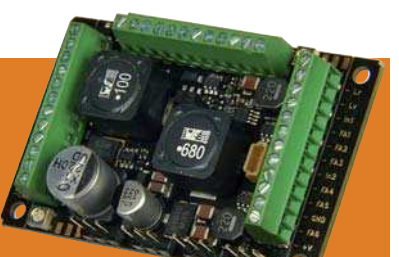

äą

B)

ò üü B

ůá

y.

**i** 59

U

益

g.

 $\overline{y}$ 

igi

体

#### GROSSBAHN-SOUNDDECODER

Rechtzeitig zur Gartenbahnsaison erscheint der neue Sounddecoder des österreichischen Herstellers Zimo. Der Decoder weist eine Gesamtbelastbarkeit von 6 A auf, die bei

Bedarf komplett einem Anschluss zur Verfügung gestellt werden können.

Je nach Variante besitzt der Decoder maximal 15 Funktionsausgänge sowie vier Ausgänge zum direkten Anschluss von Servos und eine SUSI-Schnittstelle. Der Sounddecoder kann bis zu 10 W leisten, benötigt werden Lautsprecher mit einer Impedanz von 4  $\Omega$ . Die Verwendung von Kondensatoren bzw. Gold-Cap-Packs als Energiespeicher ist möglich. Das Bild zeigt einen Vorserien-Decoder.

**Zimo, Schönbrunner Straße 188, A-1120 Wien, www.zimo.at**  Art.-Nr. MX695 • ab € 148,- • erhältlich im Fachhandel

#### LED-WAGENBELEUCHTUNGEN IN DREI LICHTFARBEN

Eine neue LED-Wagenbeleuchtung wird von Modellbau Schönwitz gefertigt. Die Beleuchtungsstreifen verfügen über je zehn LEDs und können an zwei Stellen geteilt werden. Der Anschluss eines Pufferkondensators ist genauso möglich wie die Helligkeitsregelung via Potentiometer. Erhältlich sind die Platinen in den Leuchtfarben Kaltweiß, Warmweiß und Gelb.

**Modellbau Schönwitz, Dorotheenstraße 1,** D-95488 Eckersdorf, www.modellbau-schoenwitz.de Art.-Nr. WBL-H0-1 • € 9,95 • erhältlich direkt

#### DECODER-PROGRAMMER

Zur Programmierung hauseigener Decoder bietet die Firma Stärz auf Ihrer Homepage eine kostenlose Decoder-Programmer-Software. Neben der Software wird die Zentrale ZS1 von Stärz benötigt. Diese muss – unter Angabe der Übertragungsgeschwindigkeit – mit der Com-Schnittstelle des PC verbunden werden. Nach Auswahl des zu programmierenden Decoders können dessen Funktionen bequem angepasst werden.

Stärz, Dresdener Str. 68, D-02977 Hoyerswerda, www.firma-staerz.de • kostenlos • erhältlich direkt

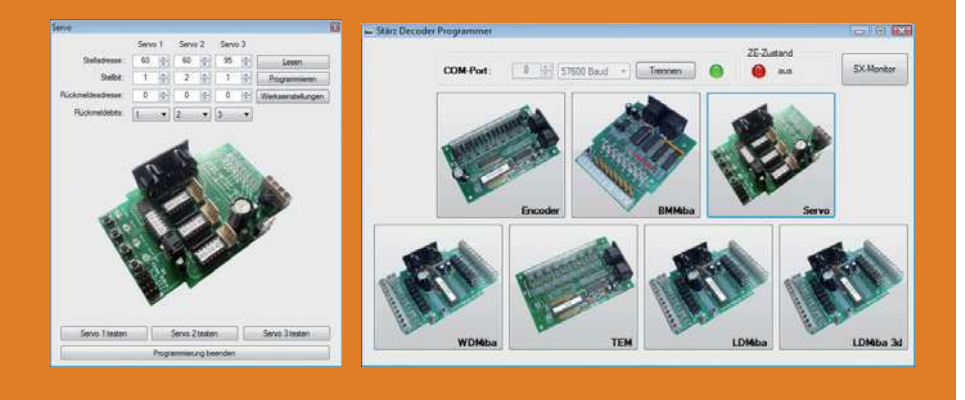

### Jetzt gibt´s was auf die Ohren:

### Easy Sound

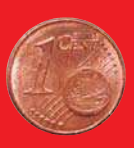

- Soundmodule mit microSD-Karte:
- 

### flexibel

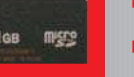

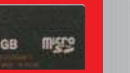

- **n** individuell
- $\blacksquare$  einfach

## Easy Sound mini

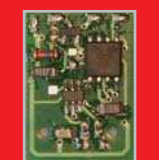

Der Mitfahrer mit SUSI-Schnittstelle.

Zum Anschluss an Fahrzeugdecoder.

12 verschiedene Geräusche, abrufbar über Funktionstasten.

**Schaltausgang** zum automatischen Auslösen eines 13. Geräuschs.

## Easy Sound maxi

Der Stationäre für die richtige Geräuschkulisse.

255 verschiedene Geräusche, abrufbar über DCC- oder MM-Weichensteuerbefehle.

Wiedergabe in Stereo.

### tams elektronik ̈"̈"̈

www.tams-online.de info@tams-online.de

#### Neu ab Juni 2011:

Fuhrberger Straße 4 30625 Hannover fon: 0511-556060

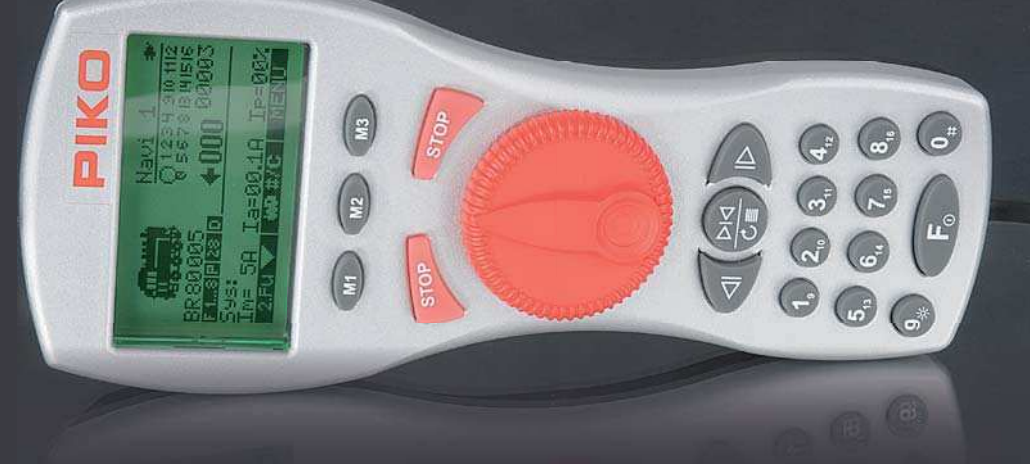

### **DIGITALE FREILANDHALTUNG**

Die Digitalbahn ist längst nicht mehr dem Hobbykeller vorbehalten. Auch bei der Gartenbahn ist der Digitalbetrieb ein großes Thema. Seit mehreren Jahren ist der Hersteller Piko in diesem Marktsegment äußerst aktiv. Da liegt es auf der Hand, dass Piko eine eigene – auf die Anforderung der Gartenbahn abgestimmte – Digitalzentrale anbietet.

**A**ls Kooperationspartner haben sich die Sonneberger das Unternehmen Massoth ins Boot geholt, das mit dem "DiMAX Navigator" bereits einen geeigneten Handregler im Sortiment hat. Diesen hat Piko – optisch angepasst - ebenfalls als "Navigator" in das eigene Sortiment übernommen. Die eigentliche Digitalzentrale ist eine Neu-

konstruktion in einem spritzwassergeschützten attraktiven Gehäuse und eindeutig auf den Freilandbetrieb abgestimmt. Alle Bedienelemente befinden sich auf dem Handregler, die Zentrale weist lediglich Leuchten, die den aktuellen Betriebszustand repräsentieren, sowie Stopp- und Reset-Taste auf.

Die Inbetriebnahme der Zentrale ge-

staltet sich sehr übersichtlich. Es sind lediglich drei Anschlüsse notwendig: die Energieversorgung durch einen geeigneten Trafo, das Gleis sowie ein RJ 11-Kabel, welches die Verbindung zwischen Zentrale und Navigator herstellt. Wird das System um den optionalen Funkempfänger erweitert, dann wird dieser anstelle des Navigators an die Zentrale angeschlossen.

#### **INFORMATIONEN IM BLICK**

Beim Systemstart macht der Navigator keinen Hehl aus seiner Herkunft. So lautet die Begrüßung: "Piko ,Navigator' by Massoth". Sind beide Komponenten betriebsbereit, kann man sich einen ersten Überblick verschaffen. Das Display macht einen etwas unruhigen Eindruck, die Funktionsgliederung erschließt sich erst auf den zweiten Blick. So wird links oben eines von etwa 150 verfügbaren Loksymbolen eingeblendet, darunter der vergebene Lokname. Weiter sind vier Felder zu sehen. Das linke verdeutlicht, auf welcher Ebene der Funktionstasten sich der Nutzer befindet. Es wird entweder "F 1...8" oder "F 9...16" eingeblendet. Das zweite Feld stellt die Betriebsart dar, im dritten findet sich die Anzahl an Fahrstufen, gefolgt vom gewählten Digitalformat. In der rechten Hälte des Displays wird die laufende Nummer des Handreglers und dessen Betriebsmodus – funk- oder kabelgebunden – dargestellt. Durch eine

*Bildschirm im Normalbetrieb: Der Bediener hat alle Funktionen im Blick. Die Fahrstufe wird sowohl numerisch als auch in Form eines Balkendiagramms angezeigt. Im unteren Displaybereich können aktuelle Leistungsdaten des Systems eingeblendet werden.*

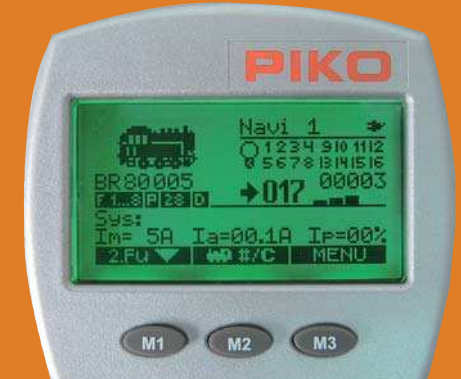

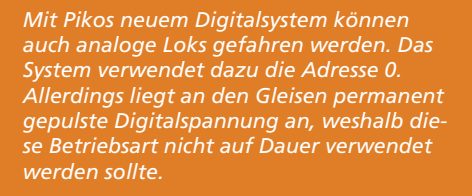

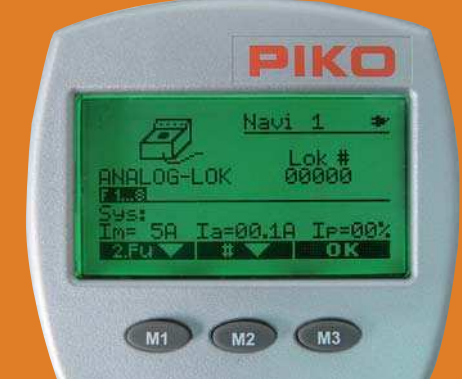

*Das Hauptmenü des Piko-Navigators enthält sechs Konfi gurationspunkte. Während die Punkte "Navigator Konfig" und "Funksender Konfi g" grundlegende Systemeinstellungen erlauben, enthält*  der Punkt "Zentrale Konfig" gegenwärtig *keine Einstellmöglichkeiten.*

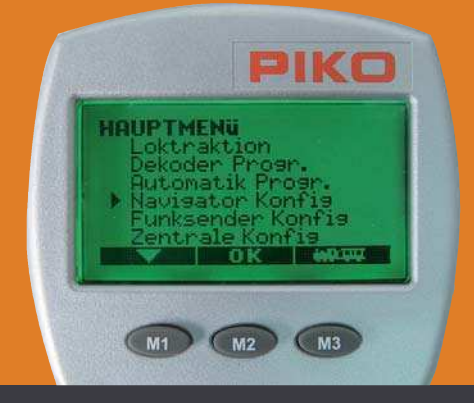

*Zwei-Komponenten-Zentrale: Die Leistungselektronik von Pikos Digitalsystem ist in einem separaten, spritzwassergeschützten Gehäuse untergebracht.* 

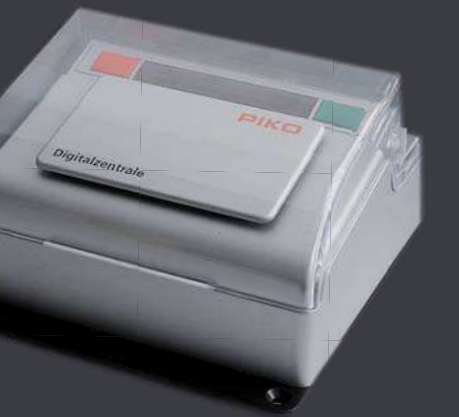

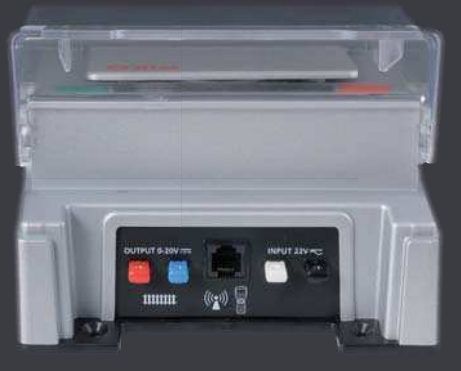

*Die Anschlüsse der Zentrale wurden auf das notwendige Minimun reduziert. Vorhanden sind die Aus- und Eingänge für Spannung sowie der Anschluss für den Navigator.*

Linie getrennt folgt eine Auflistung der Funktionstasten. Aktivierte Funktionen werden durch grüne Ziffern auf einem schwarzen Quadrat signalisiert. Die nächste Zeile des Displays zeigt die aktuelle Fahrtrichtung und die gewählte Fahrstufe, Letztere sowohl numerisch als auch in Form eines Balkendiagramms. Die gewählte Lokadresse findet sich ebenfalls hier. Darunter ist ein Feld angeordnet, das systembezogene Daten ausgeben kann. Im Einzelnen sind dies: die eingestellte Strombegrenzung, die aktuelle Stromaufnahme sowie die prozentuale Systemlast. Diese Werte lassen Rückschlüsse auf die Stromaufnahme des eingesetzten Fahrzeugs zu. Ganz unten im Display finden sich drei Felder, die den darunter platzierten, kontextbezogenen Tasten zugeordnet sind.

Dominiert wird das Gehäuse von einem großen roten Drehregler, der in jede Richtung um etwa 60 Grad bewegt

werden kann. Darunter befinden sich drei Knöpfe, mit denen Nebenfunktionen bedient werden. Mit ihnen ist es beispielsweise möglich, eine zweite Lok direkt zu fahren oder Weichenstraßen zu schalten. Im unteren Gehäusebereich sind eine Zehnertastatur und eine zusätzliche F-Taste angeordnet. Letztere dient dem Wechsel zwischen den Funktionsebenen F 1...8 und F 9...16. Die beiden Stopp-Tasten oberhalb des Drehreglers können zum Auflösen einer Störung verwendet werden, eine anderweitige Funktionsbelegung dieser Tasten ist ebenfalls möglich.

#### **BEDIENUNG**

*möglich.* 

Drückt man die Taste M3 – im Display passend beschriftet –, gelangt man in das Hauptmenü des Handreglers. Dieses umfasst sechs Menüpunkte: "Loktraktion", "Dekoder Progr.", "Automatik

*Die Decoder-Programmierung erreicht man mit wenigen Handgriffen. Die Parametrierung ist übersichtlich gehalten und gelingt ohne Blick in die Bedienungsanleitung. Auch die indirekte Programmierung über Register ist mit dem Piko-Navigator* 

Progr.", "Navigator Konfig", "Funksender Konfig" und "Zentrale Konfig". Außer dem letzten Punkt enthalten alle weitere Unterpunkte. Die Navigation zwischen den Menüpunkten erfolgt mit der Taste M1, die korrelierend im Display als Pfeil dargestellt wird. Der Punkt "Loktraktion" dient - wie der Name vermuten lässt – der Steuerung von Mehrfachtraktionen, wobei eine solche maximal vier Lokomotiven umfassen kann. Eine Traktion muss vorab über den Menüpunkt "Automatik Progr." angelegt werden.

Scrollt man im Hauptmenü weiter nach unten, so gelangt man zur Decoder-Programmierung. Hier finden sich weitere fünf Unterpunkte, wie beispielsweise CV- und Register-Programmierung, die Zuordnung von Lokadressen und Fahrstufenanzahl oder das Auslesen von CVs. Der letztgenannte Menüpunkt ist erst ab Softwareversion 1.1 funktionsfähig. Piko-Zentralen mit älte-

*Der Piko-Navigator kann auch in Verbindung mit einem Funkempfänger betrieben werden. Dies macht die Wahl eines Frequenzbands nötig. Im Funkbetrieb wird die Energieversorung des Geräts durch drei Mignon-Zellen gewährleistet. Akkus dieser Größe können im Gerät geladen werden.*

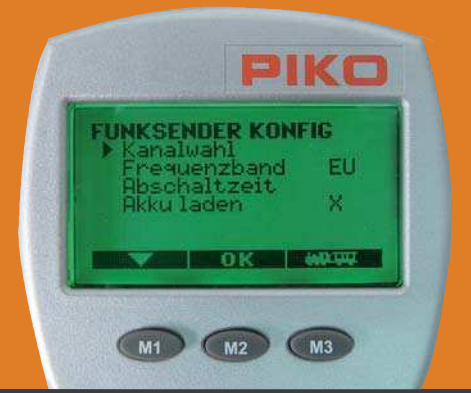

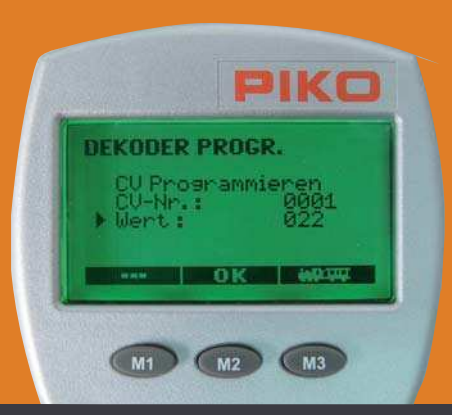

*Der Navigator berücksichtigt in seinem Menü das Auslesen von Werten einzelner CVs. Diese Funktion unterstützt die Zentrale seit dem Update 1.1, dass Ende des Jahres 2010 erschienen ist. Ein Update von Zentralen mit älterer Software ist – nach Rücksprache mit dem Hersteller – möglich.*

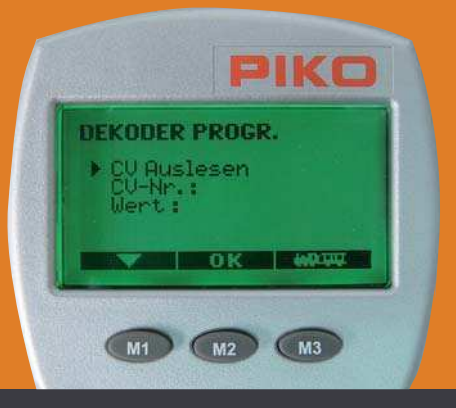

rem Softwarestand (vor Dezember 2010) sollten einem Update unterzogen werden um den vollen Funktionsumfang nutzen zu können.

Der Punkt "Automatik Progr." ermöglicht es, im Navigator 16 Fahrstraßen anzulegen, die dann im Betrieb geschaltet werden können. Des Weiteren sind die Punkte "Fahrautomatik" und "Schaltautomatik" erwähnenswert. Beide benötigen Rückmeldemodule bzw. Gleismeldekontakte, wobei der Hersteller von Reedkontakten ausgeht. Während die "Fahrautomatik" lediglich Belegtmeldungen verarbeitet, ist die "Schaltautomatik" in der Lage, auch Schaltbefehle von Weichen in automatische Abläufe einzubeziehen.

Die Menüpunkte "Navigator Konfig" und "Funksender Konfig" dienen der Verwaltung des Navigators beziehungsweise der Einstellung auf einen Funkempfänger. Hinter dem ersten Punkt verbergen sich Systemeinstellungen wie Sprachausgabe, Beleuchtungseinstellungen oder die Rücksetzung auf Werkseinstellungen.

#### **FAZIT**

Piko hat mit dem Navigator einen guten und etablierten Handregler in das Sortiment übernommen und diesem eine neu konstruierte Zentrale zur Seite gestellt. Den Bedürfnisse der Garten- und Großbahnen wurde Rechnung getragen, auch die möglichen rauen Einsatzbedingungen wurden konstruktiv berücksichtigt. Mit dem neuen System steht dem Start in die digitale Gartenbahnsaison nichts mehr im Weg. *Gideon Grimmel*

#### **PIKO DIGITALSYSTEM "NAVIGATOR"**

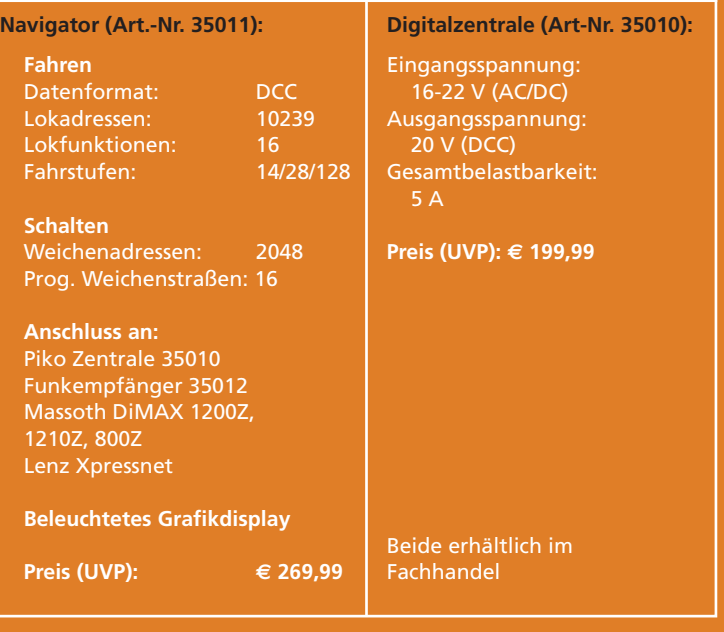

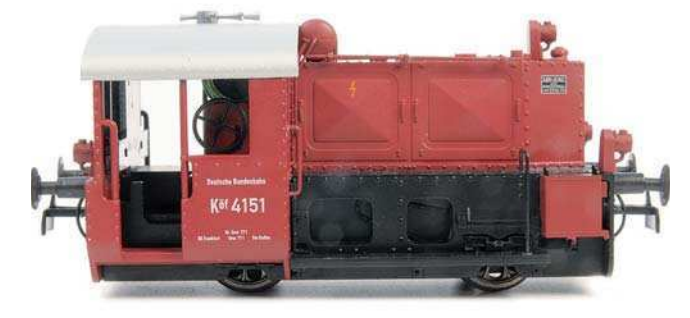

*Die Köf II in Originalgröße – ganze 84,2 mm LüP.*

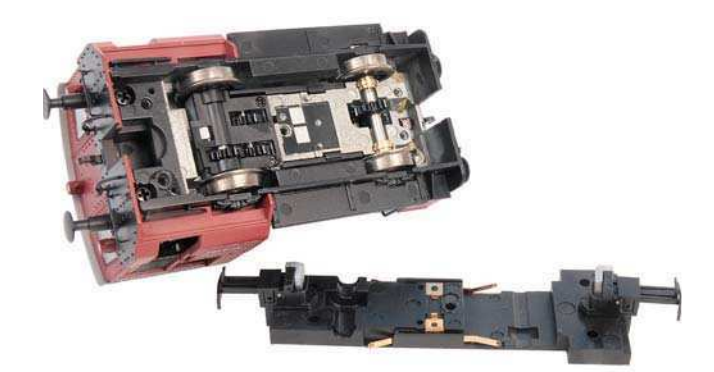

*Die Kupplungsmechaniken sind in Aussparungen der Bodenplatte gelagert. Beachtenswert: Lagerbuchsen für die Achsen. Die hintere Achse ist pendelnd gelagert.*

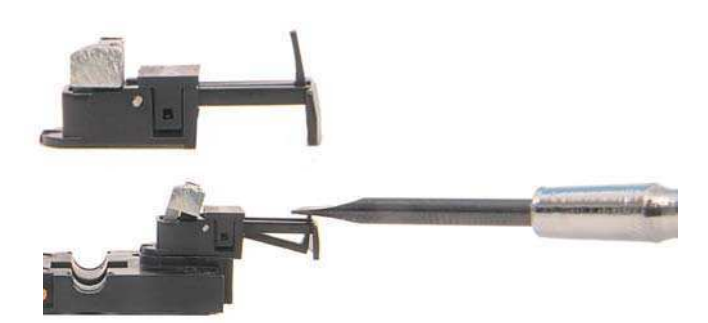

*Oben die Kupplung in Ruhestellung, das Gewicht auf dem Hebelarm drückt den Haken nach oben. Unten die Arbeitsstellung, hier bewusst durch Druck mit einem Schraubenzieher herbeigeführt. "In echt" drückt eine Zahnstange das Gewicht nach oben.*

*Die fast völlig zerlegte Lok: links oben die speziell angepasste Decoderplatine mit dem Energiespeicher (hellgrün); in der Mitte der Fahrmotor unter dem langen Vorbau, unten links der Rahmen der Pendelachse mit den zwei Lagerstiften, in der Mitte der Kuppel-Motor, dahinter das Zahnrad zur Übertragung und hinten quer die Zahnstange. Rechts dokumentiert das abgerissene Kabel (so was passiert uns ja sonst nie), wie* 

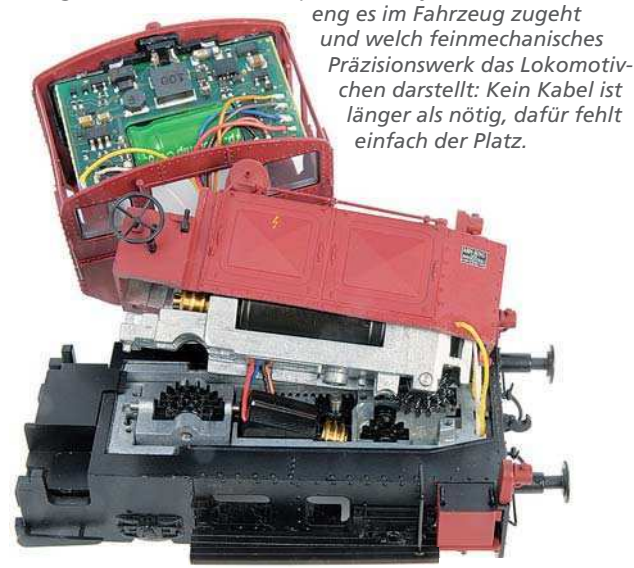